# **Tutorial**

How to complete a test?

# 1. Home page

- Information about permitted approaches and time limit.
- If you want to start the test, click: "Attempt quiz now".

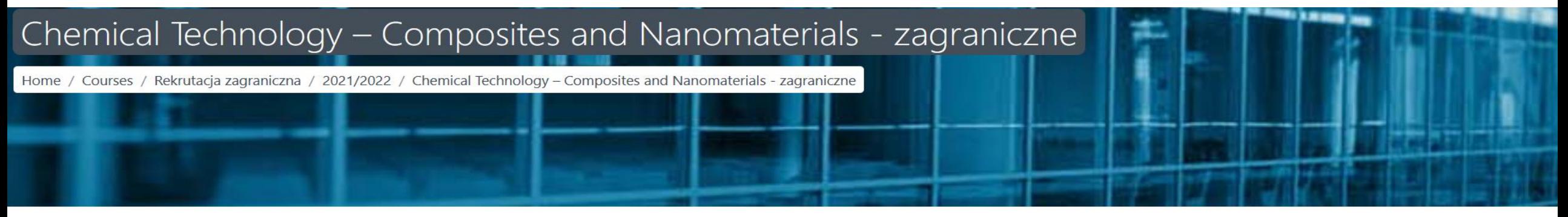

#### Quiz

Attempts allowed: 1

Time limit: 35 mins

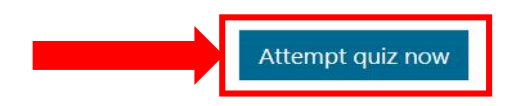

## 2. Confirmation to the test approach

- A window will appear with information that there is a time limit, e.g. 1 hour, to perform the test
- Confirm your willingness to approach the test by clicking: "Start attempt".

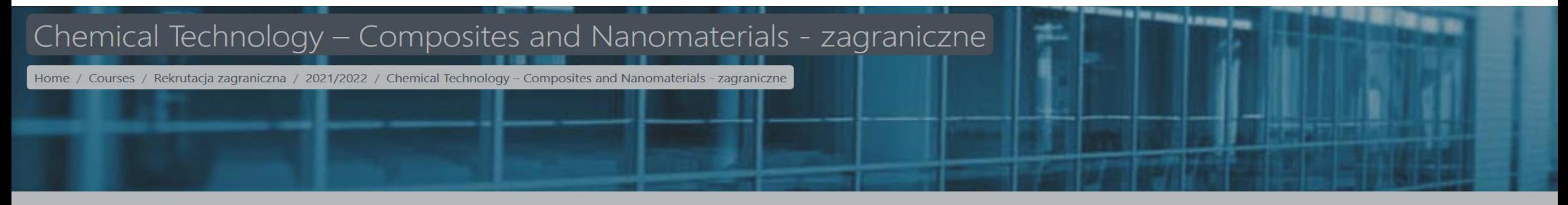

Quiz

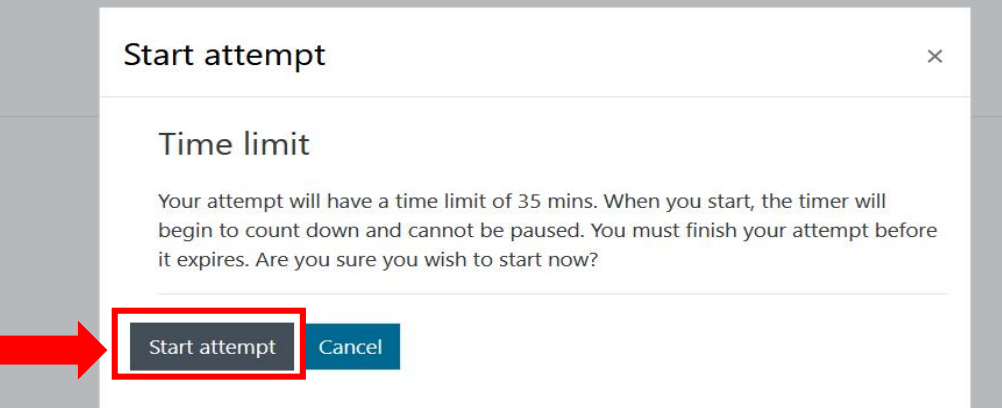

#### 3. Time and number of questions

• The time and number of questions remaining to be filled in is visible in the left section of the website called "Quiz navigation".

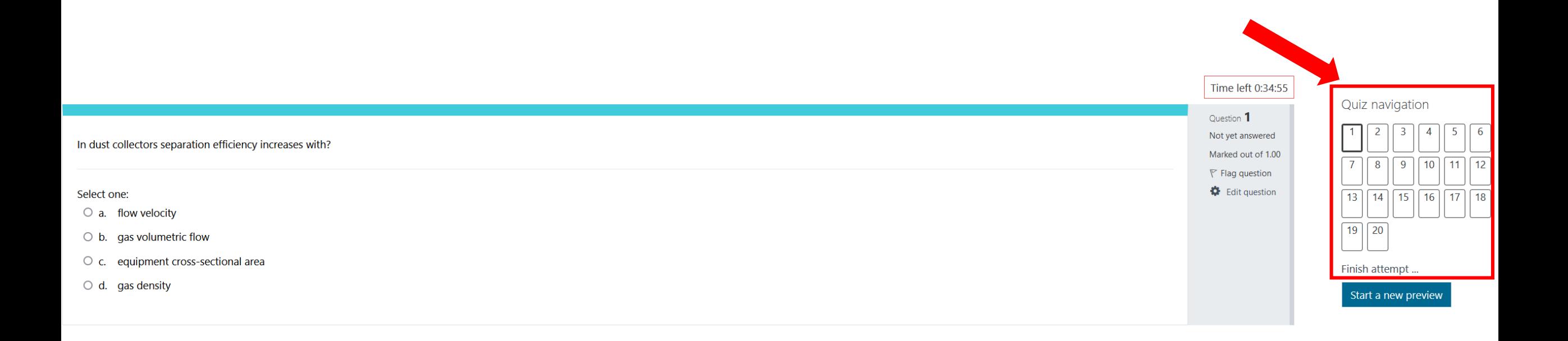

Next page

#### 4. Question 1 - single choice

• We read the question and choose one of the answers (example below: a, b, c, d). You get 1 point for the correct answer.

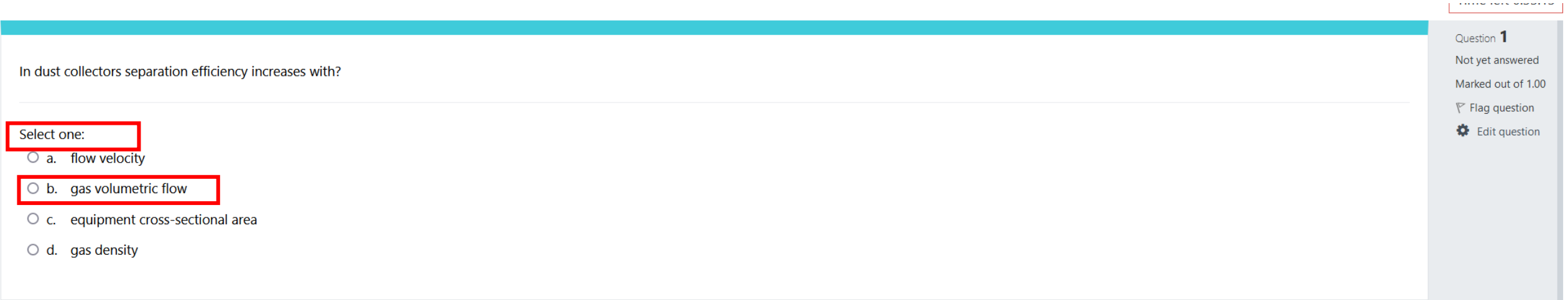

# 5. Next question

• If you want to go to the next question, click "Next page" in the bottom right corner.

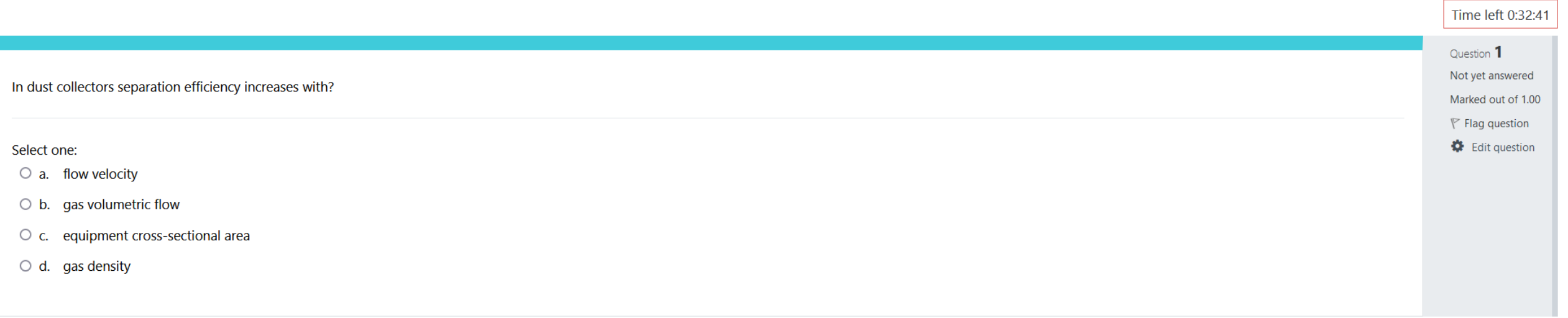

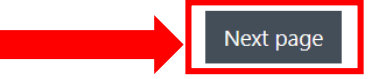

#### 6. Question 2 - true / false

• Choose whether the answer to the question is true or false.

 $1000 + 2000 = 3000?$ 

Select one:

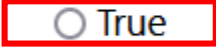

 $\bigcirc$  False

#### 7. Question 3 - short answer

• Enter the answer in the space provided after the word: "Answear".

 $3 + 3 = ?$ 

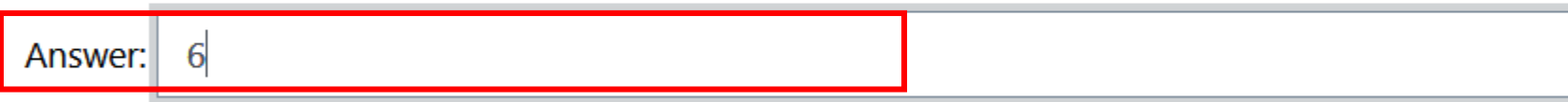

#### 8. Question 4 - essay

• Enter the answer to the question in the space provided (white background).

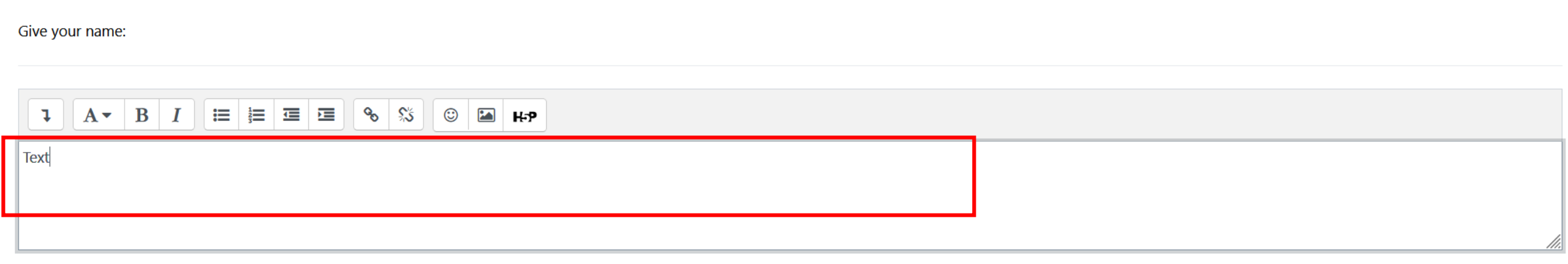

#### 9. End of the test

• To finish the test, click the button in the bottom right corner named "Finish attempt ..."

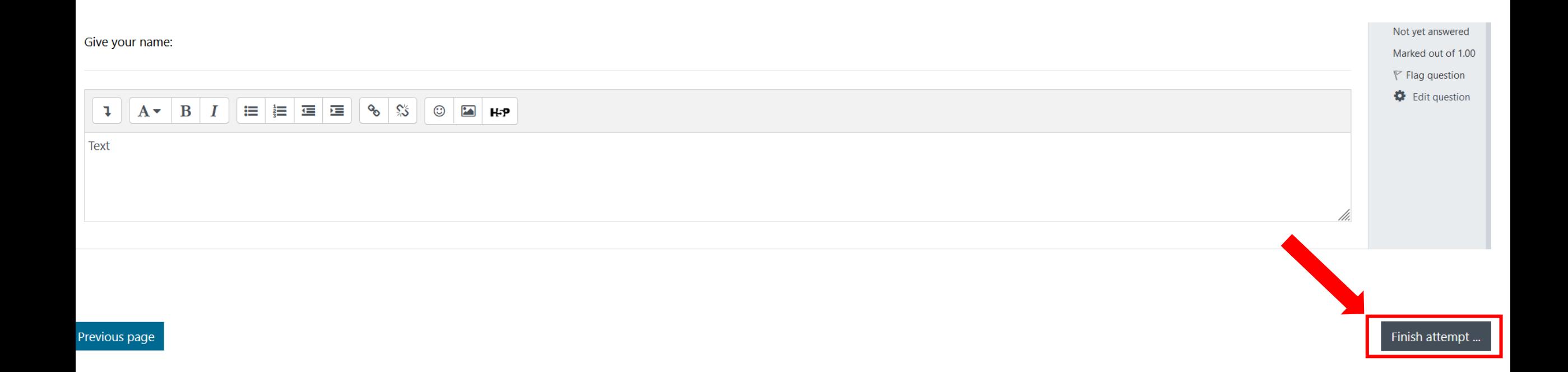

#### 10. Confirmation of test completion

• The summary of the approach shows whether all the questions have been answered. In order to permanently end the test, click the orange button named: "Submit all and finish".

#### Quiz - how it works?

#### Summary of attempt

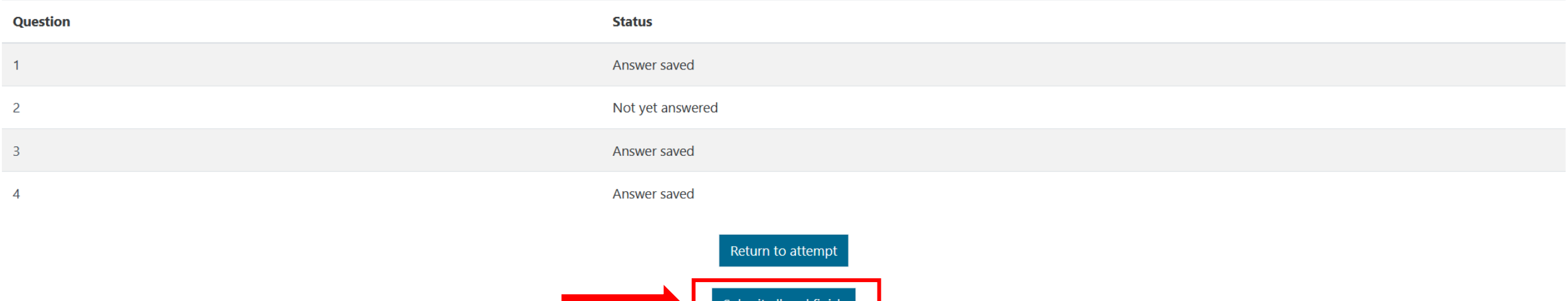

#### 11. Final confirmation of the end of the test

• The system will ask for final confirmation of the test completion. Click "Submit and finish".

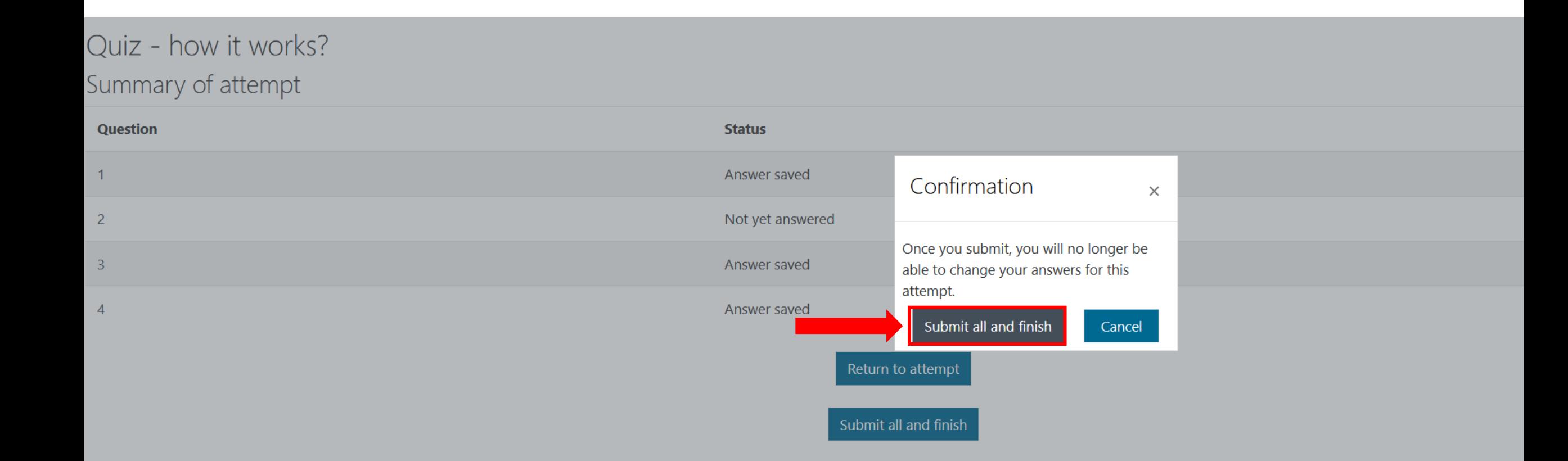

#### 12. Finish review

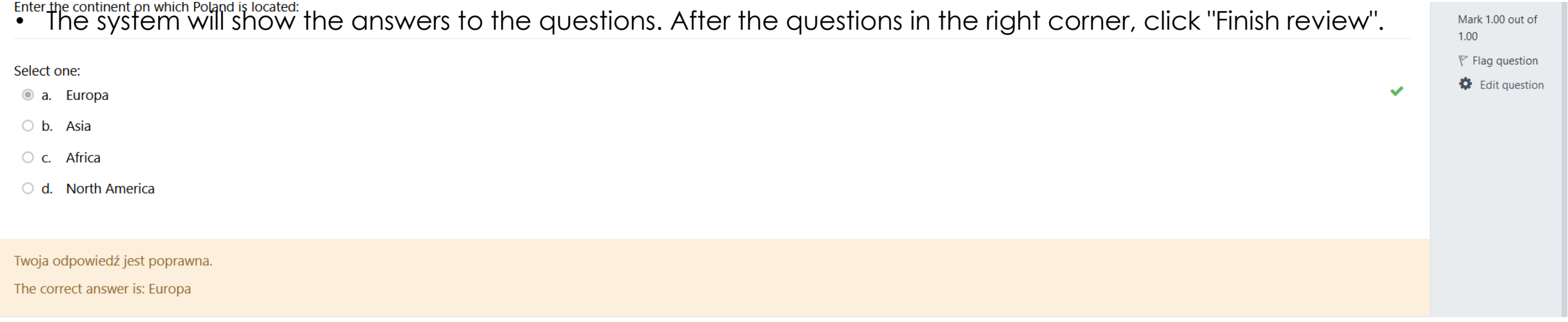

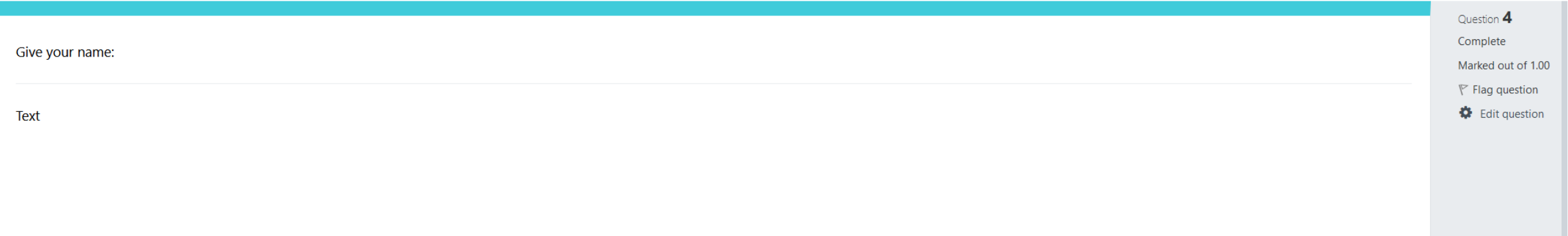

## 13. Summary

• Information summarizing the test approach. The test has been completed.

#### Quiz - how it works?

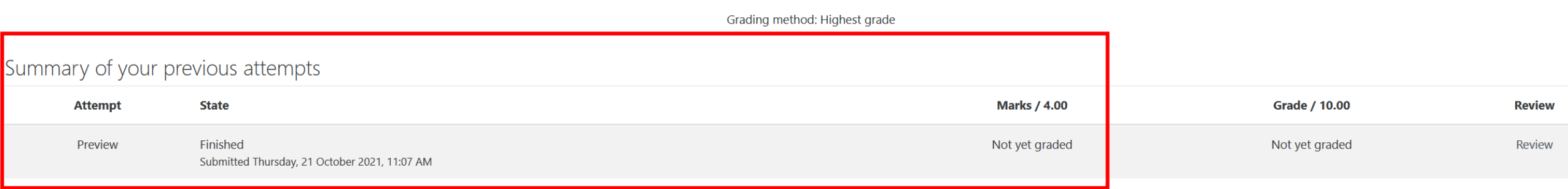

Highest grade: Not yet graded / 10.00.